*Є.М. Ємець, проф., к. ф.-м. н., завідувач кафедрою економічної кібернетики та економіки підприємства,*

*Ол-ра О. Ємець, доц., к. ф.-м. н., доцент кафедри математичного моделювання та соціальної інформатики,* 

*Г.В. Карнаухова, ст. викладач кафедри економічної кібернетики та економіки підприємства*

*Полтавський університет економіки і торгівлі*

## **АНІМАЦІЇ ЯК ЕЛЕМЕНТ ДИСТАНЦІЙНОГО НАВЧАННЯ**

Одним із методів вивчення та дослідження алгоритмів є візуалізації [1-3], під якими розуміють використання зображень для передачі деякої корисної інформації об алгоритмах. Розрізняють статичні та динамічні візуалізації (динамічні іменують також як анімації) [3]. *Статична візуалізація* являє собою виконання алгоритму шляхом серії зображень; *динамічна* – використовує неперервну демонстрацію дій алгоритму в стилі мультфільму.

Сайт університету Сан-Франциско http://www.cs.usfca.edu/ ~galles/visualization/Algorithms.html містить одну з найбільш повних колекцій анімацій, що демонструють роботу абстрактних структур даних алгоритмів.

Зокрема, там міститься візуалізація **абстрактної структури даних множина**, **реалізованої за допомогою дерева пошуку**  *(http://www.cs.usfca.edu/~galles/visualization/BST.html)*. Розглянемо роботу візуалізації.

Анімація демонструє операції:

вставки елементів до дерева (реалізується кнопкою *Insert*);

 видалення елементів (*Delete*), при цьому нащадки видаленого вузла приєднуються таким чином, щоб зберігалась властивість дерева пошуку;

пошуку елемента у дереві (*Find*);

обходу дерева в певному порядку (*Print*).

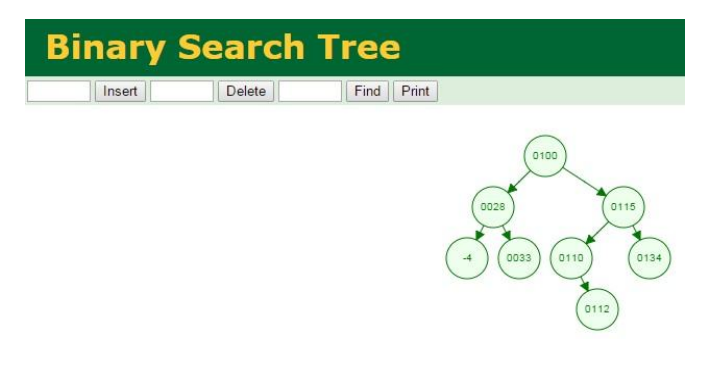

За посиланням *http://www.cs.usfca.edu/~galles/visualization/ Search.html* можна знайти візуалізації **алгоритму лінійного та бінарного пошуку елемента у відсортованому числовому масиві**.

Перемикачі *Small, Large* дають змогу обрати масив малого чи великого розміру.

Кнопка *Linear Search* запускає **лінійний пошук**.

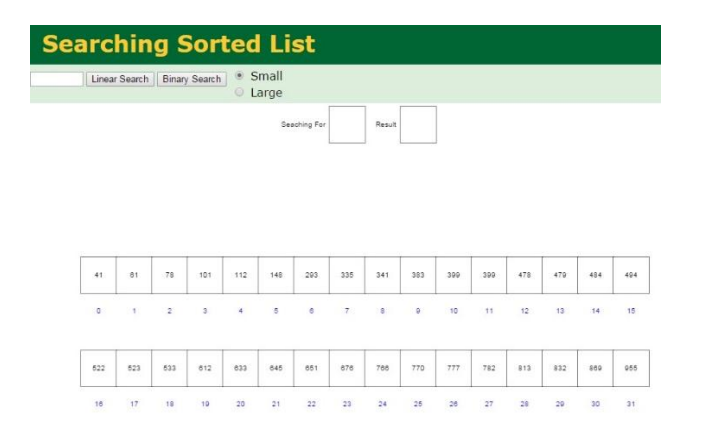

Елемент, який слід знайти в масиві, (наприклад, число 399) вводиться в поле.

Поле *Seaching For* зображує, який елемент шукається

Поле *Result* показує, знайшовся шуканий елемент чи ні. Містить -1, якщо елемент не знайдено, або індекс масиву, в якому розташовується знайдений елемент.

Поле *Index* відображає індекс переглядаємого елемента в масиві.

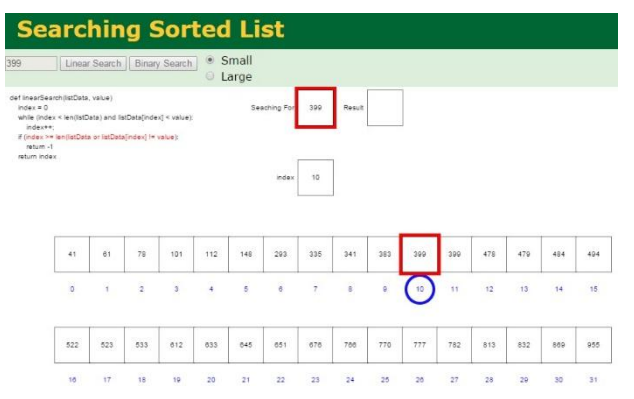

Під час роботи анімації також можна спостерігати, який рядок програмного коду виконується в кожний момент часу. Код подано мовою С++, активний рядок виділяється червоним.

Кнопка *Binary Search* запускає **бінарний пошук**.

Поле *low* показує лівий індекс діапазону, що переглядається; *mid* – індекс середини діапазону; *high* – правий індекс.

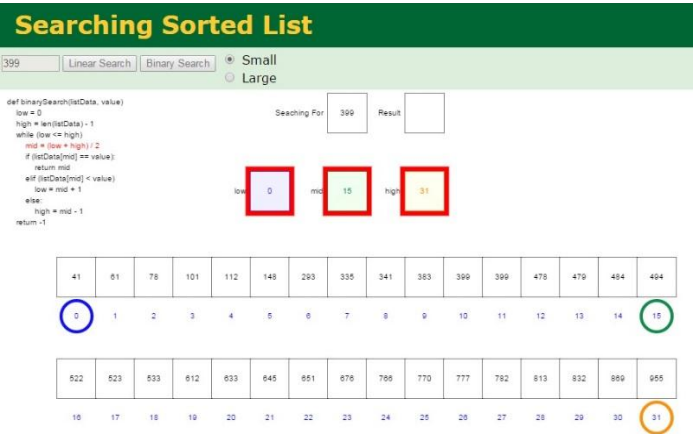

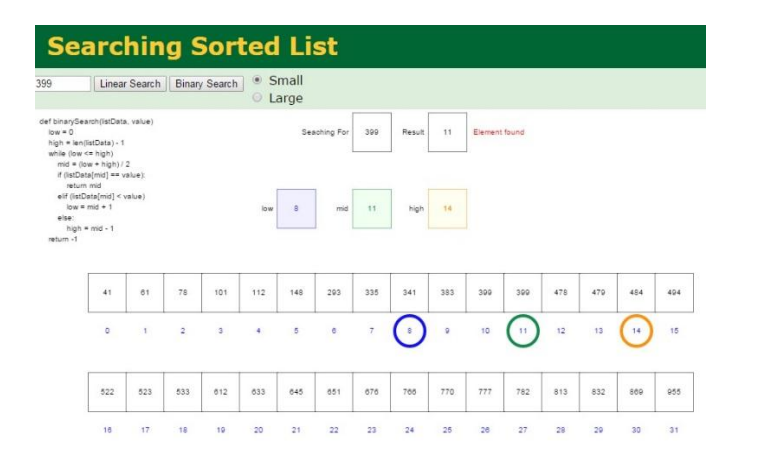

Представлені візуалізатори можна використовувати при вивченні дисциплін «Інформатика», «Програмування», «Алгоритми та структури даних», «Аналіз алгоритмів». Особливо важливу роль анімації відіграють при самостійному (дистанційному) засвоєнні матеріалу.

## **Список використаних джерел**

1. Ємець О.О. Візуалізатори алгоритмів і структур даних / О.О. Ємець, Ол-ра О. Ємець // Новітні інформаційно-комунікаційні технології в освіті: матеріали ІІ Всеукр. наук.-практ. конф. молодих учених та студентів (м. Полтава, 19-20 листопада 2014 р.). – Полтава: ПП «Астрая», 2014. – С. 12-14. – Режим доступу: http://dspace.puet.edu.ua/handle/123456789/2263.

2. Ємець Є.М. Візуалізатори алгоритмів сортувань / Є.М. Ємець, Ол-ра О. Ємець, Г.В. Карнаухова // Економіка сьогодні: проблеми моделювання та управління: матеріали ІV Всеукр. наук.-практ. Інтернет-конф. (м. Полтава, 15-17 грудня 2014 р.). – Полтава: ПУЕТ, 2015. – С. 61-68.

3. Левитин А.В. Алгоритмы: введение в разработку и анализ / А.В. Левитин. – М.:Вильямс, 2006. – 576 с.